## **Танловдан ўтиш маълумотларини бошқариш**

## **Танловдан ўтган ўқитувчиларни рўйҳатга олиш**

Танловдан ўтган профессор-ўқитувчилар рўйҳатини шакллантириш тизим ойнасининг **Xodimlar / Tanlovdan o'tish** менюси орқали амалга оширилади (1-расм).

| <b>HEMIS OTM</b>         | $\equiv$                                                                                                    | O'zbekcha 2   | <b>JAMSHID ELOV</b><br>JAMSHID E |
|--------------------------|----------------------------------------------------------------------------------------------------|---------------|----------------------------------|
| xodimlar<br>$\mathbf{v}$ | Asosiy / Tanlovdan o'tish                                                                                                    |               |                                  |
| O Malaka oshirish        |                                                                                                    |               |                                  |
| Tanlovdan o'tish         | <b>O</b> Yaratish<br>Monitoring<br>Fakultetni tanlang<br>Kafedrani tanlang<br>$\overline{\phantom{a}}$<br>$\overline{\phantom{a}}$ | Yilni tanlang |                                  |
| <b>S</b> Talaba harakati |                                                                                                    |               |                                  |

1-расм. Танловдан ўтган ўқитувчиларни рўйхатга олиш

Танловдан ўтган ўқитувчилар маълумотларини шакллантириш учун **+Yaratish** тугмасини танланг. Маълумотларни шакллантириш ойнасида қуйидаги амалларни бажаринг(2-расм).:

- **Xodimni tanlang** майдонидан профессор ўқитувчини танланг;
- **Tanlov lavozimi** майдонидан танлов лавозимини танланг;
- **Tanlov sanasi** майдонидан танловдан ўтган санани танланг;
- **Kengash qarori, raqami va sanasi** майдонига қарор, рақам ва санани киритинг (2-расм).

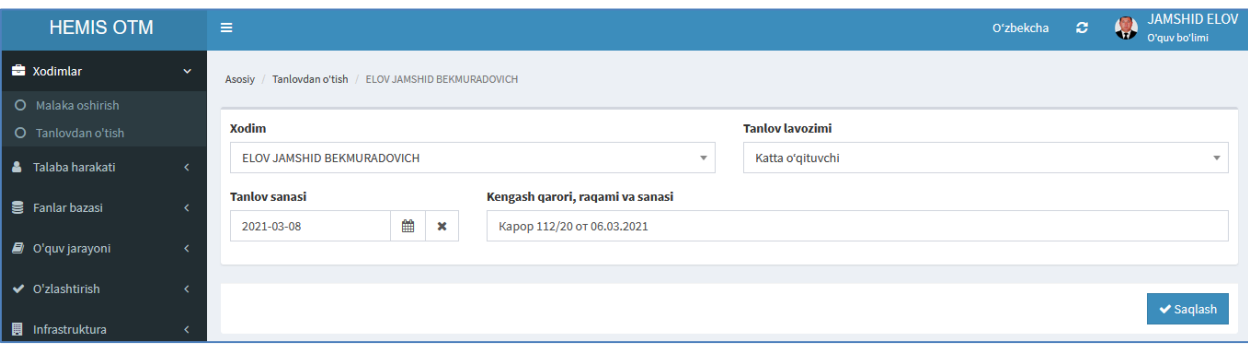

2-расм. Танловдан ўтган ўқитувчининг маълумотини шакллантириш

Барча маълумотлар шакллантирилгандан сўнг **Saqlash** тугмасини танланг. Натижада маълумотлар сақланади.

Танловдан ўтиш маълумотлари шакллантирилган ўқитувчилар рўйхатини кўриш тизим ойнасининг **Xodimlar / Tanlovdan o'tish** менюси орқали амалга оширилади (3-расм).

| <b>HEMIS OTM</b>                        | $\equiv$                                                                                              | <b>JAMSHID ELOV</b><br>$\circ$<br>Oʻzbekcha<br><b>START</b><br>O'quv bo'limi |
|-----------------------------------------|----------------------------------------------------------------------------------------------------|------------------------------------------------------------------------------|
| Xodimlar<br>$\checkmark$                | Asosiy / Tanlovdan o'tish                                                                             |                                                                              |
| O Malaka oshirish<br>C Tanlovdan o'tish | <b>O</b> Yaratish<br>Monitoring<br>Kafedrani tanlang<br>Fakultetni tanlang<br>$\overline{\mathbf{v}}$ | Yilni tanlang<br>$\overline{\phantom{a}}$<br>$\overline{\phantom{a}}$        |
| Talaba harakati<br>А                    |                                                                                                    |                                                                              |
| 景 Fanlar bazasi                         | Kafedra<br>Xodim<br><b>Tanlov lavozimi</b><br>#                                                       | Ilmiy daraja<br>Faol<br><b>Ilmiy unvon</b><br><b>Tanlov sanasi</b>           |
|                                         | <b>TBTA va DT</b><br>Katta o'gituvchi<br>ELOV JAMSHID BEKMURADOVICH                                   | œ<br>Fan nomzodi, PhD<br>08.03.2021<br>Unvonsiz                              |

3-расм. Ўқитувчилар рўйхати

Худди шу кетма-кетликда танловдан ўтган барча профессорўқитувчиларнинг рўйхатини шакллантириб олинг.

## **Танловдан ўтган ўқитувчининг маълумотини таҳрирлаш**

Киритилган маълумотни таҳрирлаш учун 2-расмда келтирилган ўқитувчи маълумотини шакллантириш ойнасидан керакли ўзгартиришни амалга оширинг ва сақланг.

## **Танловдан ўтган ўқитувчининг маълумотини ўчириш**

Танловдан ўтган ўқитувчининг маълумотини ўчириш фақат администратор ролидан амалга оширилади. Бунинг учун адмистратор ролидан **Xodimlar / Tanlovdan o'tish** менюсини танланг. Натижада танловдан ўтган ўқитувчилар рўйхати пайдо бўлади. Ўчириш зарур бўлган ўқитувчини танланг ва ойнадан **O'chirish** тугмасини танланг (4-расм).

| <b>HEMIS OTM</b>                         | $\equiv$                                                                                                    |                                                    | O'zbekcha | <b>C</b>                         |  | <b>JAMSHID ELOV</b><br>JAMSHID ELOV<br>Super Administrator |                        |  |  |              |                               |
|------------------------------------------|----------------------------------------------------------------------------------------------------|----------------------------------------------------|-----------|----------------------------------|--|------------------------------------------------------------|------------------------|--|--|--------------|-------------------------------|
| <b>III</b> OTM strukturasi<br>$\epsilon$ | Asosiy                                                                                                    | Tanlovdan o'tish / XAMDAMOV UTKIR RAXMATILLAYEVICH |           |                                  |  |                                                            |                        |  |  |              |                               |
| <b>E</b> Xodimlar<br>$\checkmark$        | <b>Xodim</b>                                                                                                  |                                                    |           |                                  |  |                                                            | <b>Tanlov lavozimi</b> |  |  |              |                               |
| O Xodimlar bazasi                        | XAMDAMOV UTKIR RAXMATILLAYEVICH<br><b>Tanlov sanasi</b><br>₩<br>Карор 112/20 от 06.03.2021<br>×<br>2020-05-31 |                                                    |           | $\mathbf{v}$                     |  | Professor                                                  |                        |  |  | $\mathbf{v}$ |                               |
| O Xodimlar ro'yxati                      |                                                                                                    |                                                    |           |                                  |  |                                                            |                        |  |  |              |                               |
| O O'gituvchilar ro'yxati                 |                                                                                                    |                                                    |           | Kengash qarori, raqami va sanasi |  |                                                            |                        |  |  |              |                               |
| O Malaka oshirish                        |                                                                                                    |                                                    |           |                                  |  |                                                            |                        |  |  |              |                               |
| O Tanlovdan o'tish                       |                                                                                                    |                                                    |           |                                  |  |                                                            |                        |  |  |              |                               |
| O O'qituvchi holati                      |                                                                                                    |                                                    |           |                                  |  |                                                            |                        |  |  |              |                               |
| O Ilmiy status                           |                                                                                                    |                                                    |           |                                  |  |                                                            |                        |  |  | O'chirish    | $\blacktriangleright$ Saqlash |
| O Xorijiy faoliyat                       |                                                                                                    |                                                    |           |                                  |  |                                                            |                        |  |  |              |                               |

4-расм. Танловдан ўтган ўқитувчининг маълумотини ўчириш

Танловдан ўтган ўқитувчиларни мониторингини 3-расмда келтирилган ойнадан **Monitoring** тугмасини босиш орқали кўриш мумкин (5-расм).

| <b>HEMIS OTM</b>                |             | $\equiv$                      |                                                      |                      |                    |                | Oʻzbekcha              | ø                 | $\bullet$<br>w | <b>JAMSHID ELOV</b><br>O'quv bo'limi |
|---------------------------------|-------------|-------------------------------|------------------------------------------------------|----------------------|--------------------|----------------|------------------------|-------------------|----------------|--------------------------------------|
| Xodimlar                        | $\check{ }$ | Asosiy                        | Tanlovdan o'tish / O'gituvchilar tanlovi monitoringi |                      |                    |                |                        |                   |                |                                      |
| O Malaka oshirish               |             |                               |                                                      |                      |                    |                |                        |                   |                |                                      |
| O Tanlovdan o'tish              |             |                               |                                                      |                      | Fakultetni tanlang |                | $\mathbf{v}$           | Kafedrani tanlang |                | $\overline{\phantom{a}}$             |
| $\mathbf{a}$<br>Talaba harakati |             |                               |                                                      |                      |                    |                |                        |                   |                |                                      |
| Fanlar bazasi                   |             | <b>Xodim</b><br>#             |                                                      | <b>Kafedra</b>       | Lavozim            | Lavozim sanasi | <b>Tanlov lavozimi</b> | Tanlov sanasi     |                | Farg Muddat                          |
| $\Box$ O'quv jarayoni           |             | <b>OQITUVCHI TEST MAVZUGA</b> |                                                      | <b>Test kafedra1</b> | Stajer-o'gituvchi  | 03.02.2010     | (berilmagan)           | (berilmagan)      |                | 140 oy                               |
|                                 |             | $\overline{2}$                | XAMDAMOV UTKIR RAXMATILLAYEVICH                      | <b>TBTA va DT</b>    | Kafedra mudiri     | 09.05.2021     | Professor              | 31.05.2020        |                | 17 ov                                |

5-расм. Мониторинг ойнаси.

Мониторинг ойнасида рўйхат кўпайиб кетса **fakultetni tanlang** ёки **kafedrani tanlang** майдонидан факультет ва кафедра кесимида филтрлаш мумкин.